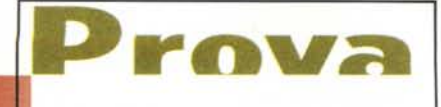

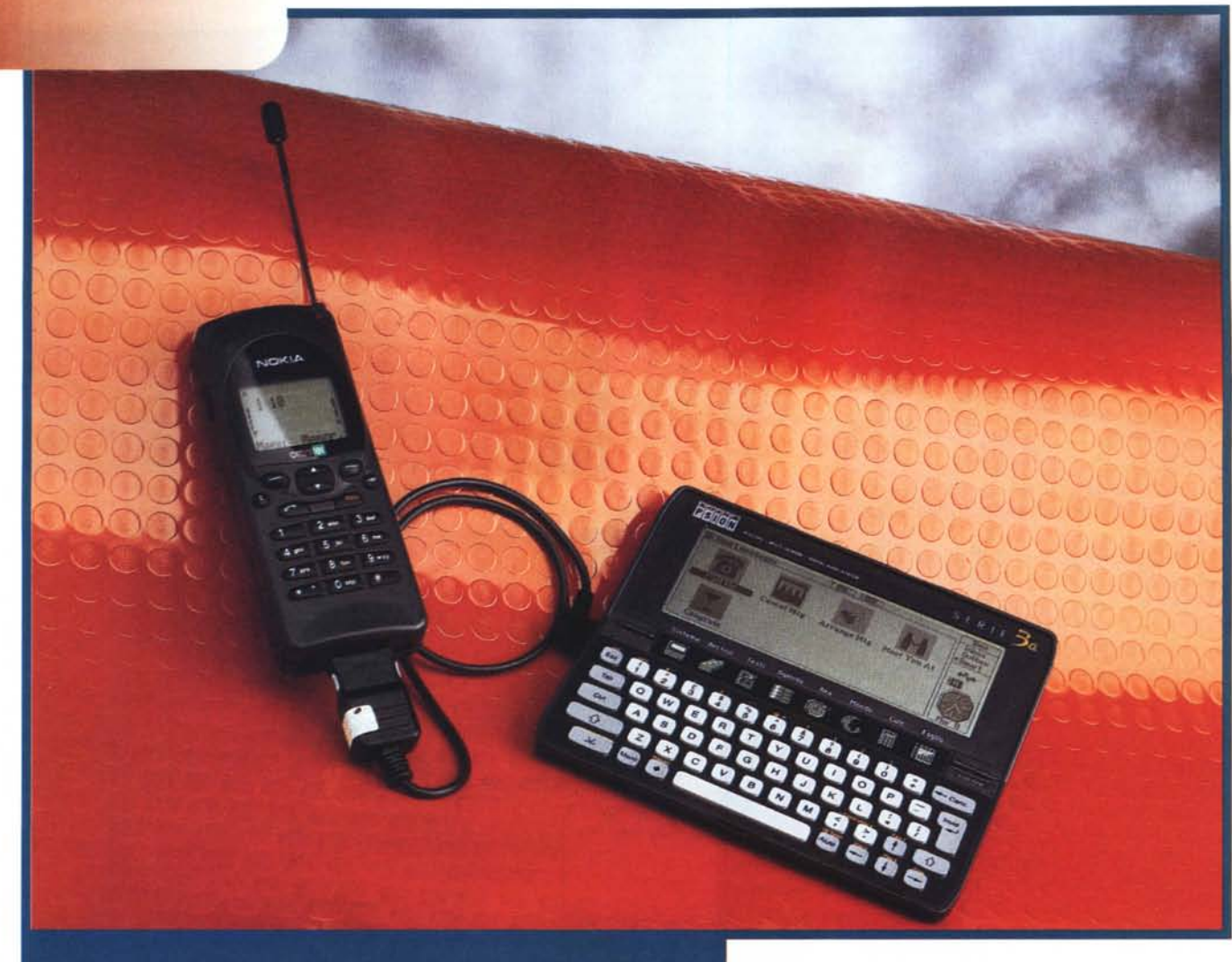

# **PALMTOP MESSENGER**

*La rete telefonica cellulare GSM* 900 *MHz, a fronte (in Italia) di una copertura territoriale leggermente inferiore, rispetto alla rete T.A.C.S. (quella dei (<normali» cellulari analogici a 900 MHz), offre numerose potenzialità in più dovute al fatto che il sistema lavora completamente in ambito digitale. Perfino le comunicazioni vocali sono di*gitalizzate dal nostro «telefonino», invia*te in forma numerica via etere, gestite in questo formato dall'intera rete di comunicazione, trasferite in tale stato (se si tratta di una comunicazione tra due GSM) all'apparecchio ricevente il quale si occuperà della conversione in analogico ... per un corretto interfacciamento col nostro apparato uditivo. Per questo motivo, utilizzando un GSM in zone*

*scarsamente coperte, difficilmente sentiremo disturbi radio durante le nostre conversazioni: assisteremo, semmai, ai tipici tentennamenti digitali, come la momentanea interruzione della comunicazione, qualche effetto eco, un leggero ritardo nella comunicazione. Ma scariche, fruscii, rumore di fondo assolutamente no: altrimenti che digitale è?*

*Tra i ((plus» del sistema GSM da non sottovalutare, uno dei più importanti riguarda la possibilità di inviare brevi messaggi testo (detti SMS da Short Message Service) tra ((telefonini» di questo tipo. L'utente ((pinco», utilizzando direttamente la tastiera* e *il display alfanumerico del suo apparecchio, può comporre un breve messaggio testuale (max* 160 *caratteri)* e *spedirlo all'utente*

*((pallino». Proprio come un messaggio di posta elettronica, non è necessario che il destinatario sia presente al* mo*mento della comunicazione. ((Pallino» potrà trovarsi anche in capo al mondo (o a bordo di uno Shuttle,* se *vuole), ma non appena rientra, col telefono acceso, in qualsiasi punto del globo dove è assicurata la copertura GSM, udirà un sonoro beep* e *leggerà il messaggio del signor ((pinco» sul display del suo apparecchio. Questo scenario, che fino a pochi anni fa apparteneva certamente al capitolo fantascienza, oggi è proprio alla portata di tutti.*

Dei due *accesi* «competitor» presen*ti in Italia, Omnitel* e *TlM, il primo ha mostrato una maggiore dinamicità nello sfruttamento del sistema GSM, strin-*

*gendo numerosi accordi con differenti aziende per offrire al cliente servizi sempre all'avanguardia.*

*Per dirne una, Omnitel offre la possibilità di leggere sul display dei suoi «telefonini» le quotazioni valutarie* e *borsistiche, e addirittura di interrogare i principali aeroporti italiani circa il ritardo* o *la cancellazione dei voli. Scusate se* è *poco!*

*Dal punto di vista strettamente informatico, ha stilato un accordo con la Video Computer di Torino per la distribuzione nei suoi punti vendita Spazio* Om*nitel del «sempreverde» Psion 3a, in abbinamento col software Palmtop Messenger (per una più comoda gestione dei messaggi SMS)* e *del necessario cavetto di collegamento al telefono Nokia* 2110. *Già sappiamo che presto*  $s$ aranno «rilasciati» *i* cavetti per altri ap*parecchi telefonici, tra cui l'ergonomico Nokia* 8110 e *l'intramontabile Ericsson,* e *quindi se non siete utenti* 2110 *non* è *il caso di disperare ...*

## **Palmtop Messenger**

Tutti gli utenti di telefoni cellulari (di prima e seconda generazione) sanno perfettamente quanto sia scomoda la tastiera telefonica in modalità alfanumerica. Ogni volta che dobbiamo inserire un nuovo nominativo e un numero telefonico ... ne faremmo sicuramente a meno. Ad ogni tasto, infatti, sono abbinate almeno tre lettere, in alcuni casi quattro e spesso, a seguire, anche alcuni caratteri speciali come segni di interpunzione e accentate. Per scrivere, ad esempio, la parola «FILO», quattro miseri caratteri, con la tastiera del Nokia 8110 (ma la situazione non è diversa per gli altri apparecchi) siamo tenuti a premere tre volte il tasto «3» (che seleziona le lettere D-E-F). tre volte il tasto «4» (G-H-I), tre volte il tasto «5» (J-K-L). tre volte il tasto «6» (M-N-O). Per di più, se sbagliamo una lettera e non ce ne accorgiamo subito, non possiamo nemmeno tornare indietro col cursore ma possiamo al massimo usare il «BackSpace» per cancellare una parte della scritta e ripetere le nostre acrobazie dal punto «toppato». Salti mortali, quindi, per scrivere un semplice nominativo, figuriamoci le bestemmie per comporre, sempre con l'odioso sistema, un messaggio SMS lungo fino a 160 caratteri!

Nell'attesa che qualcuno inserisca un

### **Palmtop Messenger**

#### *Distributore:*

Video Computer SpA Via Antonelli. 36 10093 Collegno (TO) Tel. 011/4034828

*Prezzo* (lVA esclusa): Palmtop Messenger, cartuccia, cavetto

banale riconoscitore vocale, anche soltanto limitato alle ventisei lettere dell'alfabeto inglese, all'interno del nostro sempre più tecnologico «telefonino» (lo scrivo sempre tra virgolette poiché questo diminutivo ormai divenuto di uso comune non l'ho mai digerito più di tanto: per me dovrebbe chiamarsi radiotelefono... punto e basta!) una valida alternativa ci è proposta proprio da Psion col suo Palmtop Messenger in prova in Lit. 298.000 queste pagine.

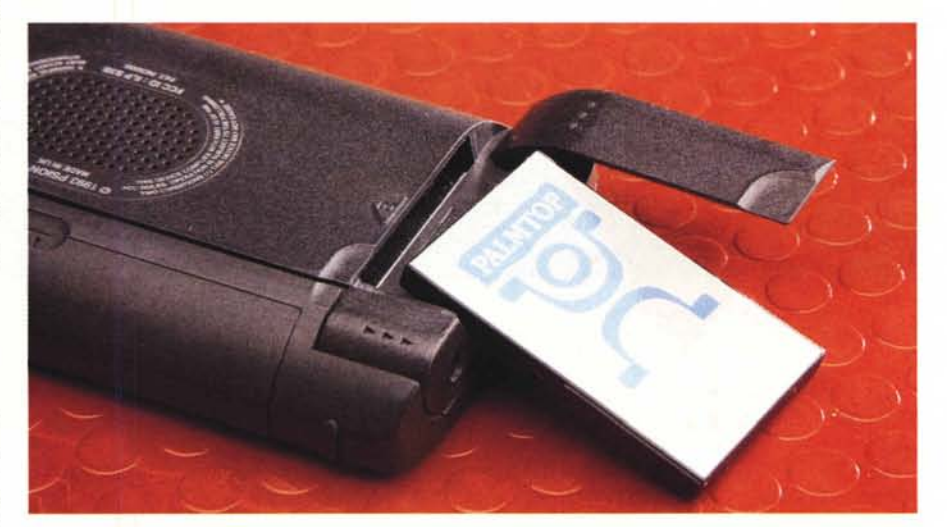

*Il Palmtop Messenger è un kit composto da un cavetto, un manuale* e *una cartuccia ROM contenente il software. Quest'ultima* si *inserisce in uno degli appositi alloggiamenti previsti sullo Psion Serie 3a, ma l'installazione non obbliga l'utente a trasferire il programma nella memoria RAM dell'organizer.*

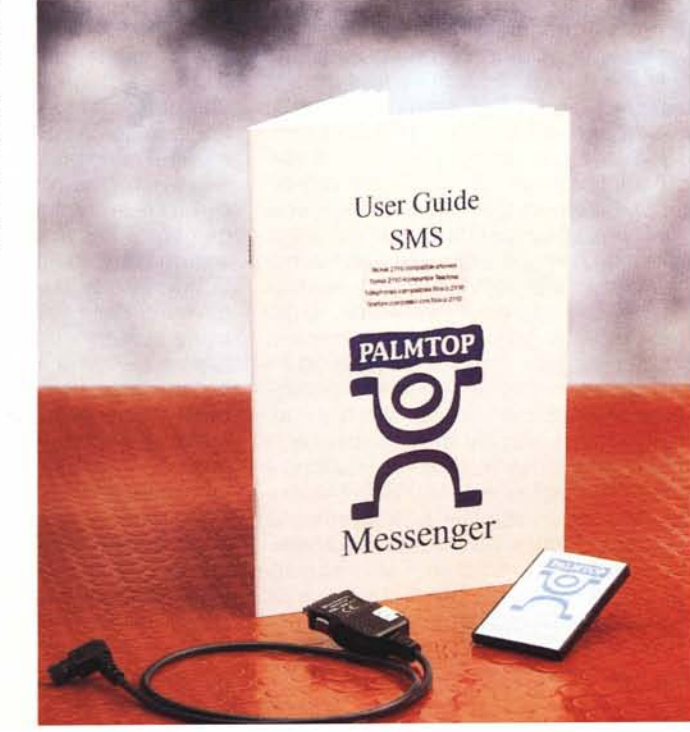

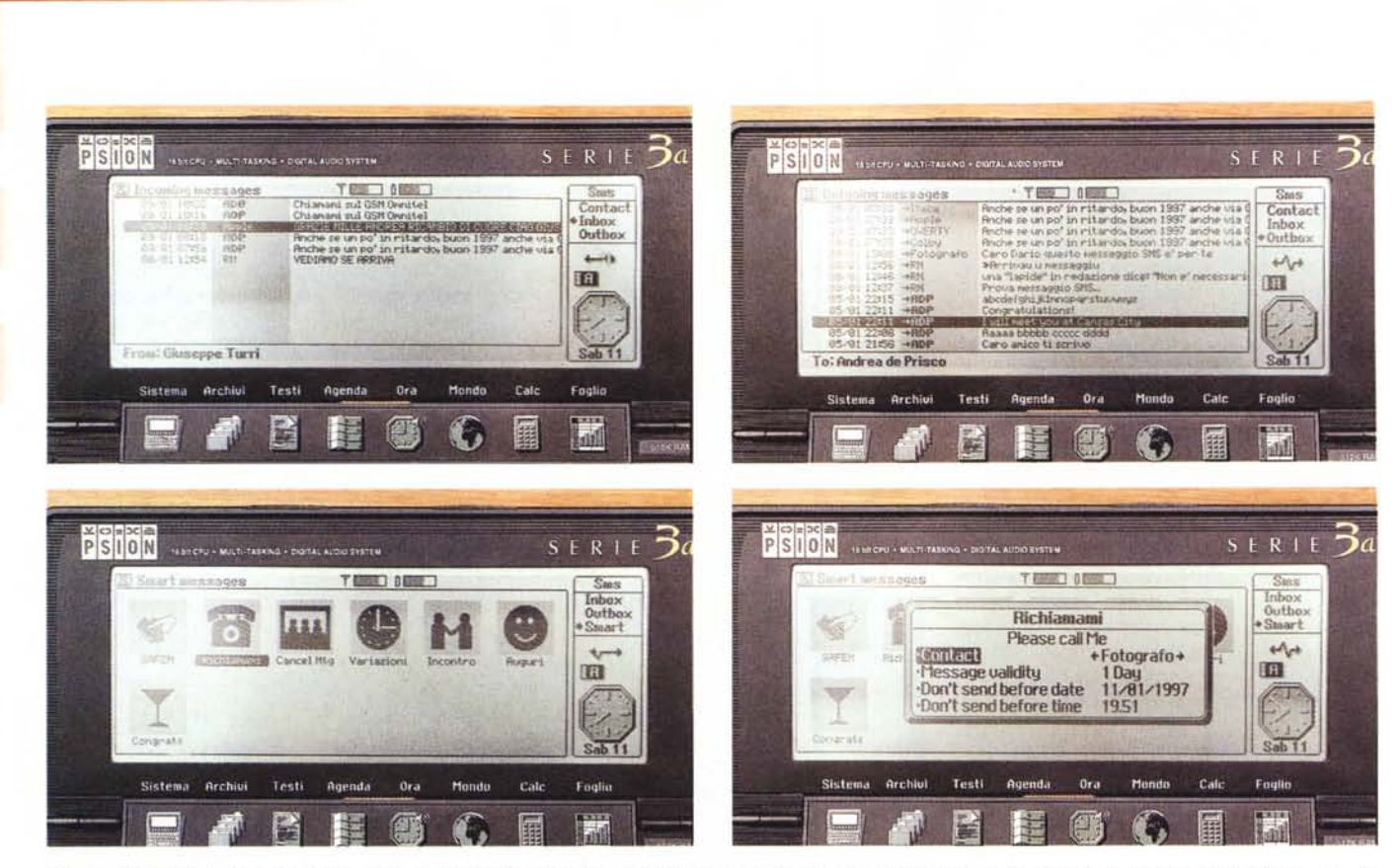

Alcune schermate del Palmtop Messenger. In alto le finestre InBox e OutBox contenenti i messaggi in arrivo e in partenza, in basso gli «Short Messages» che *l'utente può definire per identificare alcuni messaggi di uso più frequente.*

Si tratta di un kit composto da un software su cartuccia e da un cavetto. Il primo, banalmente, si installa sullo Psion 3a, il secondo si collega, come fosse un modem (che ovviamente non è) tra l'organizer e il Nokia 2110.

PALMTOP MESSENGER

Prova

Proprio come se avessimo a che fare con una piccola BBS, Palmtop Messenger ci permetterà di gestire facilmente i messaggi SMS in entrata e in uscita. Ovviamente per editarli utilizzeremo la tastiera dello PSION, potremo creare la nostra agenda di nominativi e numeri GSM (importabile, naturalmente, dall'applicazione «Archivi» dell'organizer), creare gruppi di utenti omogenei ai quali potremo mandare con un unico comando messaggi circolari (dagli auguri di Natale alle convocazioni di consigli di amministrazione... fate voi). Ogni messaggio inviato o ricevuto rimane in memoria cosicché potremo riprenderli in qualsiasi momento, editarli, rispondere (proprio come in posta elettronica), reinoltrarli ad altri utenti. La ricezione di un messaggio SMS, avvenuta quando il telefono è collegato allo PSION, è evidenziata da un segnale sonoro emesso da quest'ultimo e dalla sua visualizzazione a video. Se il mittente è già «schedatO», compare direttamente il suo nome e cognome dal momento che ogni SMS

è sempre accompagnato dal numero di telefono del chiamante: il software controlla nella sua lista se è presente tale numero e lo sostituisce col nominativo reale. Ottimo!

## **Installazione e uso**

Ingredienti: un telefono GSM Nokia 2110 (gli utenti di altri apparecchi dovranno pazientare ancora un po'), uno Psion Serie 3a con almeno 128 K di memoria disponibile, un kit Palmtop Messenger formato, come detto, da una cartuccia software e un cavetto di collegamento. Per mettere in opera l'intero sistema bastano davvero pochi secondi. Si inserisce la card in uno dei due alloggiamenti dello Psion, si collega il cavetto tra questo e il telefono, si accende il tutto e si installa il software. Per l'installazione è sufficiente attivare la schermata «Sistema», richiamare la voce «Installa» dal menu «Applicazioni»: dovremo, poi, indicare semplicemente il «drive» utilizzato, l'alloggiamento A o B a seconda se abbiamo inserito la card nel buco di destra o di sinistra. L'installazione non copia in memoria l'applicazione (consumerebbe inutilmente spazio prezioso) ma predispone semplicemente il sistema al suo utilizzo. Crea un'icona SMS sul piccolo desktop dello PSION e prepara alcuni file di servizio (per accogliere, successivamente, utenti e messaggi). Se non abbiamo problemi di RAM e ci fanno più comodo i due slot sempre liberi, possiamo copiare l'applicazione in memoria agendo, come di consueto, di tasto TAB per l'utilizzo del mini-filemanager incorporato nello Psion.

AI primo utilizzo del Palmtop Messenger è richiesto all'utente di registrarsi. La registrazione avviene (guarda un po'...) proprio tramite l'invio di un messaggio SMS alla casa produttrice del software situata in Olanda. L'utente è avvisato, comunque, che la registrazione (peraltro non obbligatoria) avviene attraverso l'invio di un messaggio SMS che, nel caso di Omnitel, ha attualmente il costo di un minuto di conversazione nell'orario utilizzato alla tariffa stabilita dal nostro contratto telefonico. Da segnalare, in ogni caso, che il costo è indipendente dalla distanza: se cinquecento lire (contratto NewBusinessTime) possono sembrare tante per mandare un messaggio al nostro vicino di banco nel corso di una impegnativa partita a battaglia navale (o durante un terribile compito in classe...), sappiate che

PALMTOP MESSENGER **Prova** 

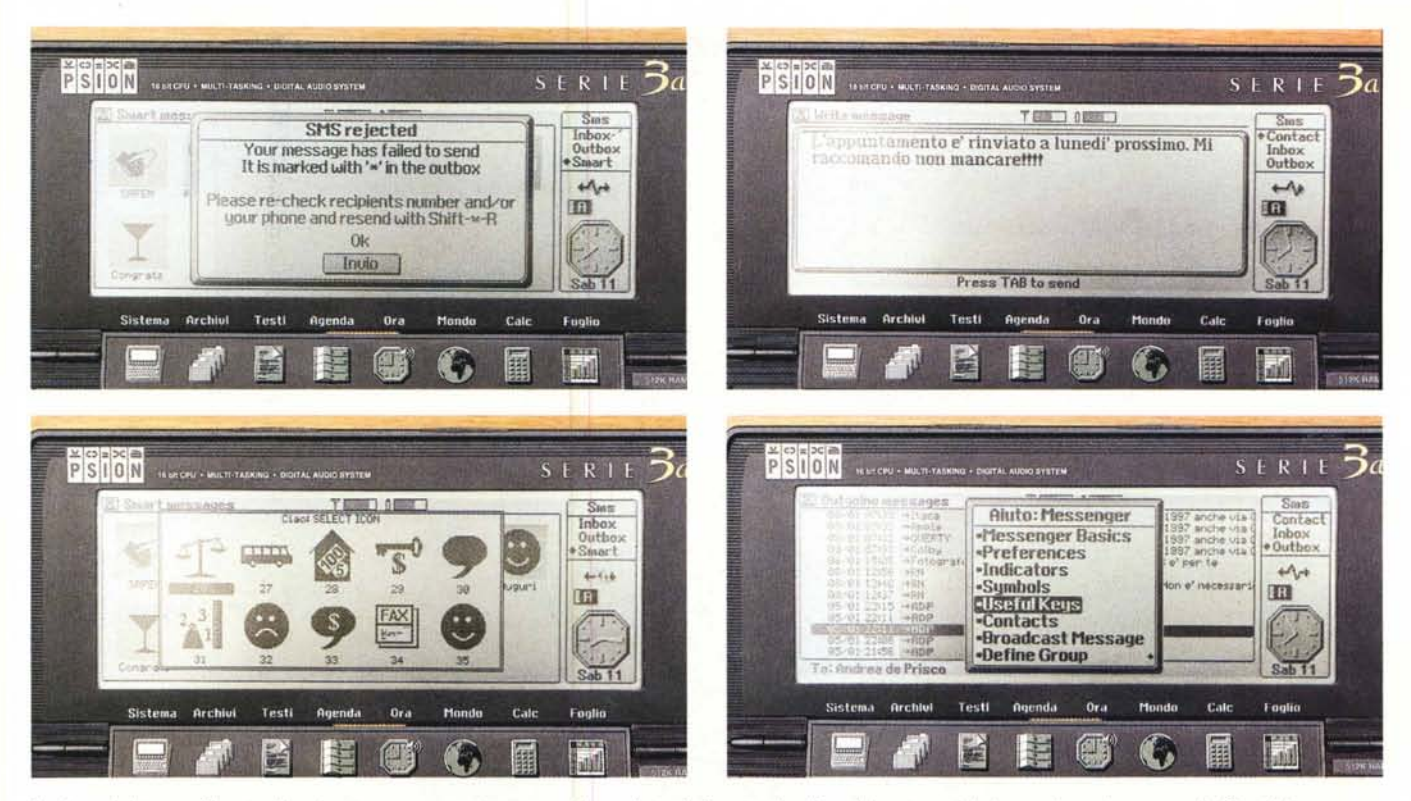

In alto a sinistra una finestra di avviso per un messaggio non spedito, a destra la finestra di editing dei messaggi. In basso alcune icone per gli «Short Messages» e *l'help in linea (in inglese come tutto* il*programma).*

l'identica cifra è sufficiente per raggiungerlo finanche in Australia, dove è assicurata la copertura in «roaming internazionale». Ancor più appetibile è la situazione «estero-su-estero» (non si tratta di movimenti di valuta, sia ben chiaro) nella quale una telefonata vocale costa un po' più di un patrimonio sia per chi chiama che per chi riceve, mentre l'invio di un messaggio SMS ha in confronto un costo veramente simbolico. Immaginate di stare in Germania, con un vostro collega o amico italiano, e dovete comunicargli un appuntamento. Se lo chiamate in modalità vocale sia voi che il chiamato pagherete la tariffa internazionale, se gli spedite un SMS pagherete solo poche centinaia di lire.

## **Invio messaggi**

Veniamo al dunque. Terminata l'installazione, collegato e acceso il telefono, dovremo naturalmente accertarci di essere in una zona «coperta» dal servizio telefonico GSM. Le nostre prove sono state effettuate sul Pendolino Roma-Milano (per inciso pochi giorni prima del terribile disastro ferroviario) e bisogna dire che, almeno per quanto riguarda Omnitel, la copertura è assicurata nella maggior parte del percorso all'aperto in galleria non c'è «telefonino» o «telefonone» che tenga! - anche nei punti ben lontani dall'autosole, notoriamente ricca di celle e ponti radio per assicurare la massima fruibilità telefonica agli utenti in auto. Per inviare un messaggio, dopo aver inserito l'utente nella lista dei contatti, basterà selezionarlo da questa e premere Return. Appare una finestra con il nome del chiamato (abbiamo ancora la possibilità di cambiario, se vogliamo), la validità del messaggio, data e ora per l'eventuale invio differito. La validità è il tempo (un'ora, 12 ore, un giorno, una settimana) durante il quale il fornitore del servizio GSM dovrà continuare a cercare l'utente per recapitargli il messaggio: se dobbiamo comunicargli che l'appuntamento di oggi pomeriggio è anticipato di un'ora, è inutile impostare validità superiori alla mezza giornata.

La chiamata differita permette di preparare in anticipo un messaggio da inviare non prima di una certa data e di un determinato orario. Il messaggio rimane in memoria nel nostro Psion e potremo, naturalmente, rieditarlo tutte le volte che vogliamo prima dell'invio preimpostato, così come decidere di eliminarlo dalla lista dei messaggi in partenza. Impostati questi pochi parametri, appare la finestra di editing nella quale possiamo scrivere e modificare quanto vogliamo il nostro messaggio. Nell'angolo in basso a sinistra appare il numero di caratteri ancora disponibili (la lunghezza massima è di 160 battute) ed è possibile importare testi da altre applicazioni (editor di testi, agenda, archivi) con la solita sequenza copia-importa. Composto il messaggio, sarà sufficiente premere TAB per l'invio: in un attimo il telefono lo inoltrerà sulla rete e, se non sono avvenuti errori di trasmissione, riceveremo anche un segnale di conferma da parte del gestore. Messaggi eventualmente non partiti rimangono in evidenza nella schermata «Outbox» per l'eventuale reinoltro in momenti successivi.

Per finire segnaliamo la possibilità di creare degli «Smart Messages» abbinati ad icone per l'invio, ancor più immediato, di messaggi preimpostati dall'utente stesso. Dal semplice «Richiamami» alla già citata «Convocazione d'assemblea» indicando contestualmente data e ora dell'incontro più eventualmente un commento aggiuntivo, semplicemente scegliendo un'icona e premendo il Return.

Altro che: 777-8-0-77-444-33'

MG